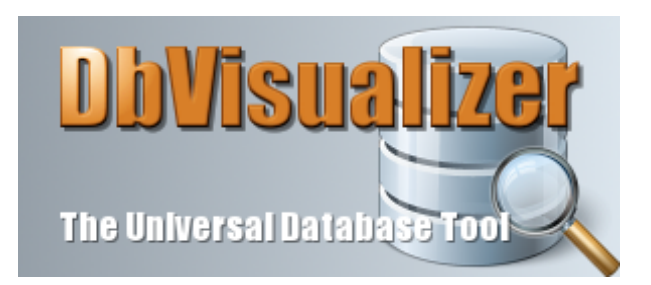

# **DbVisualizer 9.1 Was gibts Neues?!**

Da es sich lediglich um eine Zwischen-Release handelt, sollten diesmal nicht zu viele Neuerungen und Änderungen erwartet werde. Es wurden einige Verbesserungen eingeführt, aber auch ein paar nützliche Features hinzugefügt. Außerdem wurde die Online-Dokumentation umfangreich überarbeitet und neu strukturiert. Die neue Version 9.1 prüft zudem die Verfügbarkeit neuer Versionen passend zur Nutzungslizenz und lädt diese automatisch aus dem Internet herunter - auch Upgrades, wenn der Nutzer dafür berechtigt ist.

Aber lesen sie nun weiter und informieren sich über die Highlights des DbVisualizer 9.1!

# **SQL Script-Fehler leichter erkennen**

Viel Anwender werden sich über die Funktion freuen, die schon seit geraumer Zeit gefordert wurde: SQL-Fehler können nun viel leichter im SQL Commander erkannt werden.

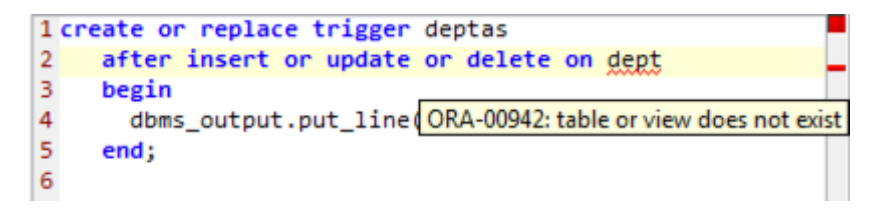

Log

Das Feature ist ab sofort für Oracle, MySQL, PostgreSQL, Informix, JavaDB / Derby und Mimer SQL verfügbar.

### **Mac OS X and Java 7**

DbVisualizer unterstützt nun Java 7 auf Mac OS X. Java 7 wird automatisch erstelle, wenn es noch nicht verfügbar sein sollte.

# **Native Explain Support für PostgreSQL**

Die Explain Plan Unterstützung für PostgreSQL, die mit Version 9.0 eingeführt wurde, wurde um die Option erweitert 'native' Explain Plan Information anzuzeigen.

# **Automatische Erkennung des Datenbank-Typs**

Es ist überaus wichtig den korrekten Datenbank-Type in den Verbindungseinstellungen auszuwählen. Dies geschieht nun ab der Version 9.1 automatisch und sorgt so für mehr Klarheit, wo der Anwender früher eventuell mit zu vielen Details konfrontiert wurde.

#### 1 QUERY PLAN  $2 -$ 3 Hash Join (cost=63.88..81.12 rows= Output: customer.customer\_id, cus  $\Delta$ 5 Hash Cond: (customer.store  $id = s$ 6 -> Hash Join (cost=14.05..28.60  $\overline{7}$ Output: customer.customer i 8 Hash Cond: (customer.addres

 $\triangleright$  EXPLAIN at 10:47:11  $\times$ 

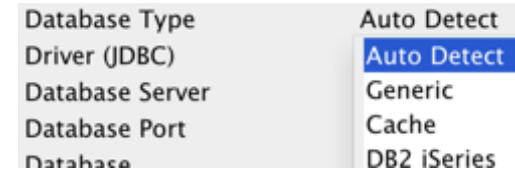

# **Erweiterbarkeit der Datenbank-Unterstützung**

Ab DbVisualizer 9.1 ist es viel einfacher eigene Datenbank-Funktionalität einem unterstützten Datenbank\_Type hinzuzufügen.

# **Users Guide neu aufgebaut**

Der komplett neu geschriebene Users Guide konzentriert sich nun auf das, was der Anwender vermutlich als Nächstes tun will, statt alle Features nacheinander aufzuzählen und ohne Zusammenhang zu erklären. Die Online-Suchfunktion und der Index in der PDF-Version macht es einfach, Abschnitte von Interesse finden.

### **Upgrade der Version und Support immer zur Hand**

Eine wichtige Neuerung in 9.1 ist, dass man DbVisualizer nicht verlassen muss, um neue Versionen zu suche, oder um Probleme zu melden. Selbst die Anmeldung einer Test-Lizenz für die Pro-Edition ist aus DbVisualizer heraus möglich.

### **DbVisualizer Support Team nur einen Klick entfernt**

Wenn Sie eine Frage haben, einen Verbesserungsvorschlag einreichen möchten, oder ein Problem melden möchten, öffnen Sie einfach die neue integrierte Funktion "Contact Support" im Hilfe-Menü.

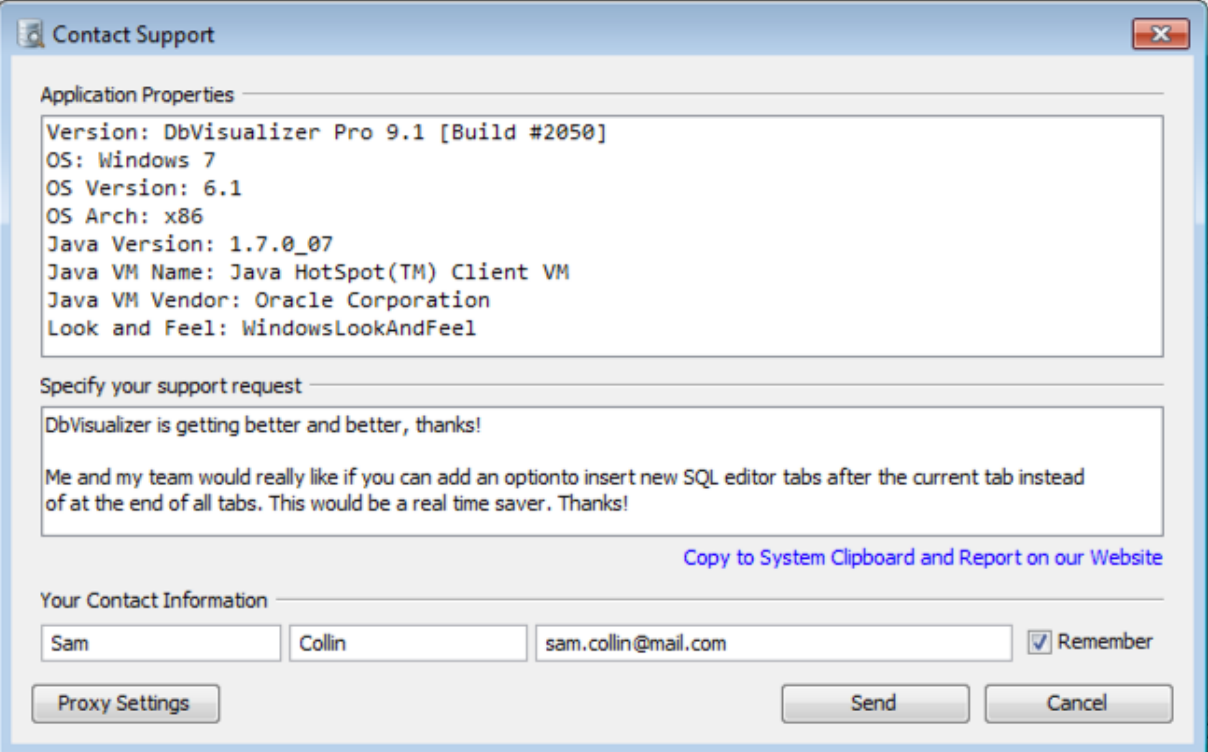

Wenn ein unerwarteter Fehler auftritt, ist das neue Option "Report Problem" (Problem melden) eine echte Zeitersparnis, da Sie das Problem unmittelbar melden können, ohne erst einen Webbrowser öffnen und die richtige Web-Seite zur Meldung des Problems suchen zu müssen.

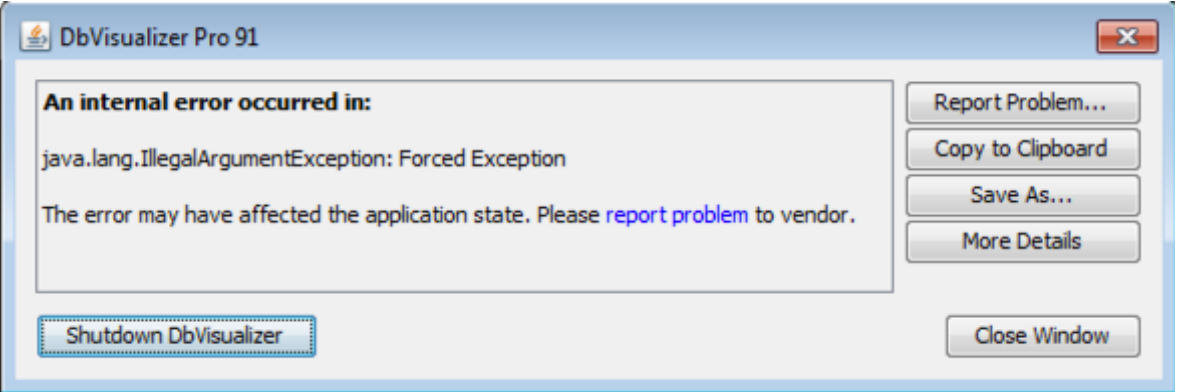

### **New version notifications**

Die "Update Check"-Funktion für die Aktualisierung von DbVisualizer informiert den Anwender automatisch über neue Versionen, die für den vorliegenden Lizenz-Typ zur Verfügung stehen.

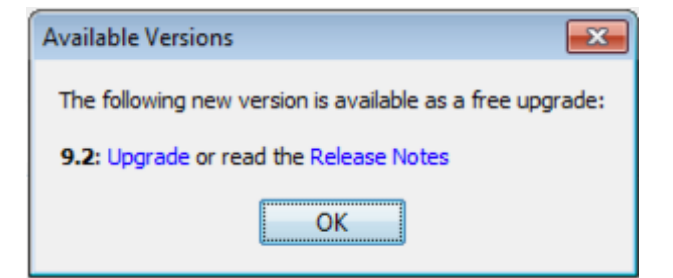

### **Integrierter Auto-Update**

DbVisualizer informiert den Benutzer automatisch über verfügbare neue Version, sofern es sich um ein kostenloses Upgrade handelt oder wenn Aktualisierung erforderlich ist. Der Auto-Updater kann auch ein kostenloses Upgrade aus DbVisualizer heraus installieren. Der regelmäßige Besuch der dbvis.com Website, das Laden und manuelle Installieren ist künftig nicht mehr erforderlich.

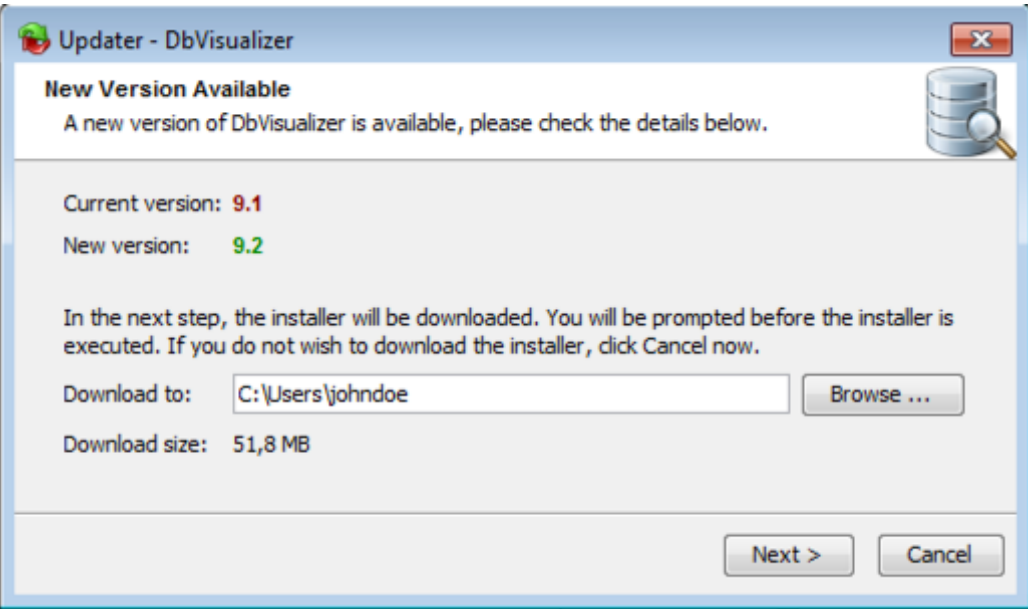

### **... und darüberhinaus**

- Gebündelte aktualisierte Version der JDBC drivers for DB2(4.15.82), JavaDB/Derby (10.10.1.1), H2 (1.3.172),jTDS (1.2.7), MySQL (5.1.25), PostgreSQL (9.2-1002.jdbc4), SQLite (3.7.2).
- Wenn HSQLDB und JavaDB/Derby im "embedded mode" betrieben werden, dann werden Data Files beim Disconnect automatisch freigegeben.
- Das EMF-Format wird nun für exportierte Graphiken unterstüzt.
- Eine abgelaufene Test-Lizenz für DbVisualizer Pro wird nun automatisch entfernt.

### **... und interessiert an den Neuerungen der Version 9.0?**

Dann einfach auf den nächsten Seiten weiterlesen!

# **DbVisualizer 9.0 Was gibts Neues?!**

Die neuste Version von DbVisualizer bietet eine noch größere Fülle an Flexibilität und Kontrolle, damit das Arbeiten mit Datenbank-Benutzeroberfläche noch produktiver wird. Nachfolgend finden Sie die Beschreibung der wichtigsten Erweiterungen und Verbesserungen von DbVisualizer 9.0, auf die Sie vielleicht schon gewartet haben.

# **DbVisualizer Pro**

Ab DbVisualizer 9.0 trägt DbVisualizer Personal nun den neuen Namen **DbVisualizer Pro**. Preise und Lizenzbedingungen bleiben unverändert. Kunden, die über eine Nutzungslizenz für DbVisualizer verfügen, sind für den Bezug einer Lizenz für die Wartungsverlängerung autorisiert.

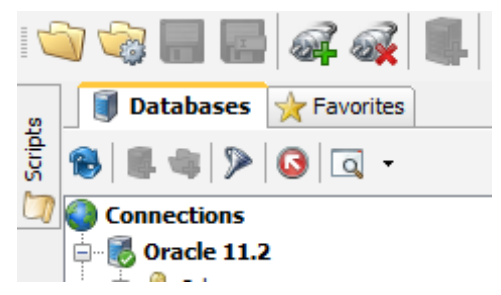

### **Mehr Platz zum Arbeiten**

Zahlreiche Änderungen der Benutzeroberfläche von DbVisualizer 9.0 erlauben größere Kontrolle über das Kerngebiet des PC-Arbeitsplatzes, den Bildschirm.

#### **Favoriten wurden integriert**

Die **Favorites** Liste ist nun ein Top-Level-Reiter <sup>1</sup> und befindet sich in derselben Gruppe, wie **Databases** und **Scripts**, und erlaubt über das neue Layout intuitives Navigieren durch die Features von DbVisualizer.

#### **Optimierung der Benutzeroberfläche**

Wenn mit einem Monitor geringer Größe gearbeitet wird, können die teilweise umfangreichen Anzeigebereiche der Objektanzeige-Reiter und die Editor Statuszeile des SQL Commander ausgeblendet werden. Alle Reiter des Navigationsbereichs können minimiert werden und die Unterbereiche der Objektanzeige können ausgeblendet werden, wenn sie nicht benötigt werden.

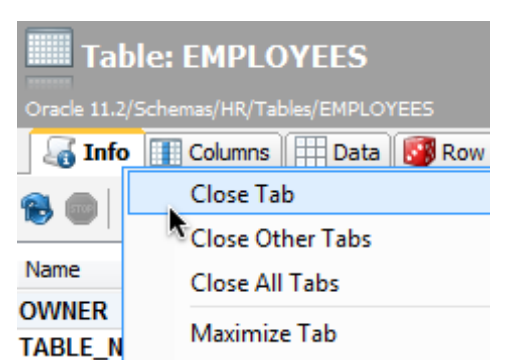

#### **Reiter mit Doppelklick maximieren**

Soll einem Reiter besondere Aufmerksamkeit geschenkt werden, dann reicht nun ein Doppelklick! Damit wird der Inhalt eines Reiters auf beinahe Bildschirmbreite ausgedehnt. Auf einem Computer mit Mac OS X Lion, oder jünger, ist es sogar möglich die Anzeige auf Fullscreen zu vergrößern.

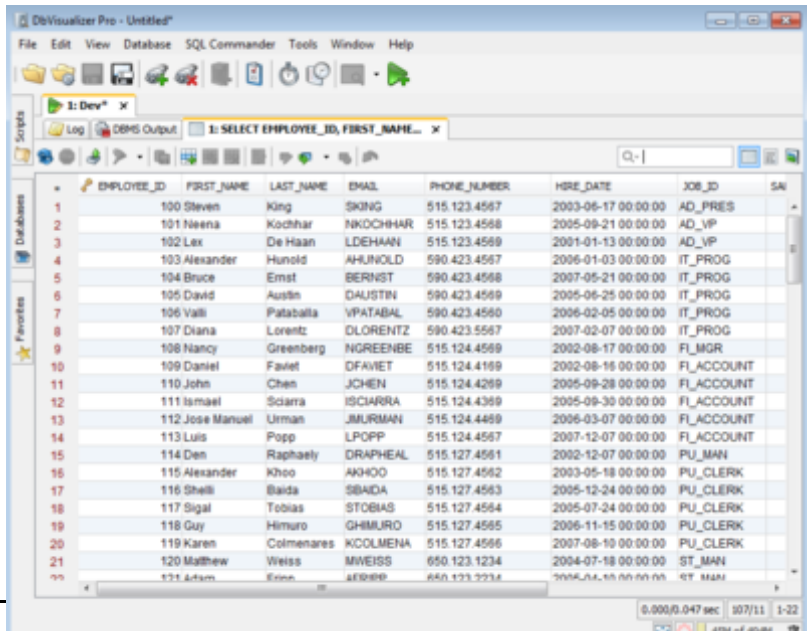

 $<sup>1</sup>$  Reiter = (engl.) tab</sup>

# **Leichteres Arbeiten mit mehreren Datenbank Objekten**

Das überarbeitete Konzept der Benutzeroberfläche ist extrem flexibel. Es können beliebig viele Objektanzeige- und SQL Commander-Reiter geöffnet werden. Wenn gleichzeitig zwei Objekte betrachtet werden sollen, können die Objektanzeige-Reiter nebeneinander

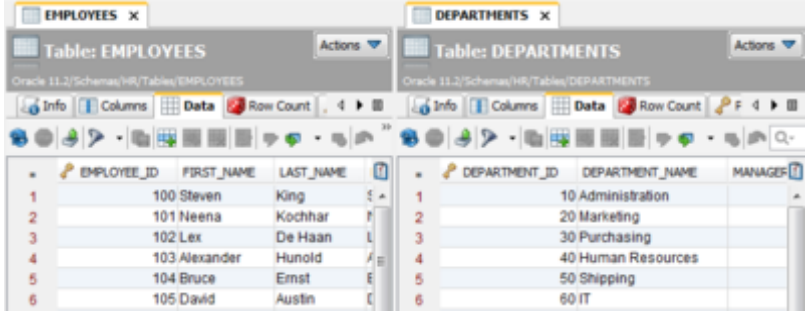

platziert werden. Für den schnelleren Zugriff auf einen SQL Commander-Reiter kann der Reiter unter alle Objektanzeige-Reiter geschoben werden. Dazu einfach einen Reiter anklicken, Maustaste halten und nun das herausgelöste Reiter-Fenster an einige beliebige Stelle positionieren. Eine andere Möglichkeit besteht darin, einen Objektreiter als "Floating"-Fenster herauszulösen und völlig frei auf dem Bildschirm zu platzieren.

#### **Aktionen für mehrere Datenbank-Objekte ausführen**

Im Datenbank-Reiter können nun mehrere Knoten und + Tables Objekte ausgewählt werden, um viele der angebotenen Operationen auf einmal anzuwenden. Wenn beispielsweise mehrere Tabellen gelöscht werden sollen, einfach selektieren - auch unter Anwendung der Strg- und Shift-Taste – und dann über das Kontextmenü (rechte Maustaste) die Drop Table Operation wählen, um alle Objekte in einem Vorgang zu löschen. Um ein SQL Statement Script für ein paar selektierte Tables zu erzeugen, einfach mit der Maus in gewohnter Weise aufgreifen und im SQL Commander-Reiter fallen lassen.

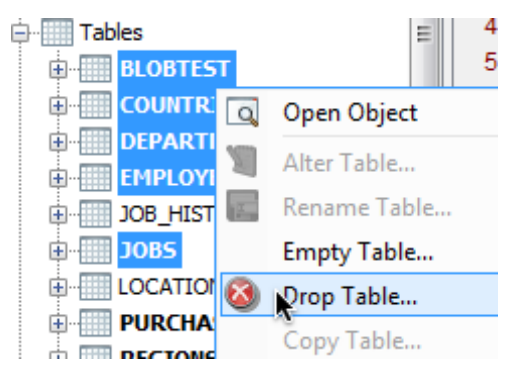

#### **Editieren und mehrere Aktionen nebeneinander ausführen**

Dialoge für einzelne Vorgänge sind nicht länger "modal". Das bedeutet, dass ein Dialog noch offen sein kann, aber über das Hauptfenster auf andere Objekte zugegriffen werden kann, zum Beispiel der Abruf eines Foreign Key Name, während der Alter Table Vorgang noch offen ist.

### **Leichteres Arbeiten mit SQL Skripten**

Es können mehrere Skripte gleichzeitig geöffnet werden, entweder über den Abruf von Files im File Open Dialog, oder durch Drag+Drop mittels Betriebssystem Dateimanager. Wenn eine Datei geöffnet wird, die sich bereits in einem SQL Commander Reiter befindet, wird dieser Reiter aktiviert und hervorgehoben, anstatt die Datei erneut zu laden. Die neue Save All Funktion bietet sehr viel Komfort durch Speichern aller offenen Editor-Inhalte mit nur einem Klick.

#### **Umbenennung der Reiter**

Alle neuen Reiter-Funktionen, die zuvor genannt wurden, beziehen sich auch auf die Reiter des SQL Commanders. Die Reiter von Ergebnislisten können ebenso frei arrangiert werden, wie Objektanzeige-Reiter. Ergebnislisten-, SQL Commander- und Objektanzeige-Reiter können außerdem zur besseren Unterscheidung umbenannt werden.

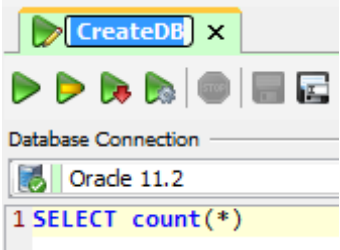

#### **Flexibles Objekt Scripting**

Ein neuer **Script Object Dialog** macht es sehr einfach ein SQL Statement für ein oder mehrere Objekte durch einfaches Selektieren im Datenbank-Anzeigebaum auszuwählen und zu generieren. Die Ablage erfolgt wahlweise in einem offenen Editorfenster des SQL Commanders, oder in einem ganz neuen Fenster. Die neue Funktion **Merge Result Sets** erlaubt das Kombinieren und Zusammenführen von mehreren Ergebnislisten in der Textanzeige, um es zu speichern oder auszudrucken.

### **Speicherung angepasster Layouts zwischen den Sitzungen**

Das Layout der Reiter, das sich der Benutzer angelegt hat, wird über das Ende einer Session hinaus gespeichert, so dass beim erneuten Start alle Arrangements unverändert zur Verfügung stehen. Des Weiteren bleiben sogar die Objektanzeige-Reiter im unveränderten Layout erhalten, so dass die Reiter für Objekte, mit denen zuletzt gearbeitet wurden, automatisch wieder zur Verfügung stehen, wenn DbVisualizer das nächste Mal gestartet wird.

Alle SQL Commander Reiter bleiben ebenfalls über das Sitzungsende hinaus erhalten. Sie öffnen sich beim nächsten Start von DbVisualizer automatisch und blättern selbständig genau zu der Position, an der man sie zuletzt genutzt und verlassen hatte.

# **Windows 8**

DbVisualizer 9.0 unterstützt Windows 8.

### **Leichter Vergleich von Editor-Inhalten und Ergebnislisten**

Ein neues Compare Tool macht es wirklich einfach Unterschiede zwischen zwei Script-Versionen oder Ergebnislisten zu ermitteln.

### **Vergleich von SQL Skripten**

Innerhalb des SQL Commander kann ein SQL Skript leicht mit einer Version verglichen werden, die gespeichert ist, oder die sich in einem anderen SQL Commander Reiter befindet, oder dessen Inhalt sich in der Zwischenablage befindet.

#### **Vergleich von Ergebnislisten und Ergebnis-Rastern**

Jedes Ergebnis-Raster<sup>2</sup> in einem SQL Commanderoder Objektanzeige-Reiter kann mit einem weiteren Raster verglichen werden.

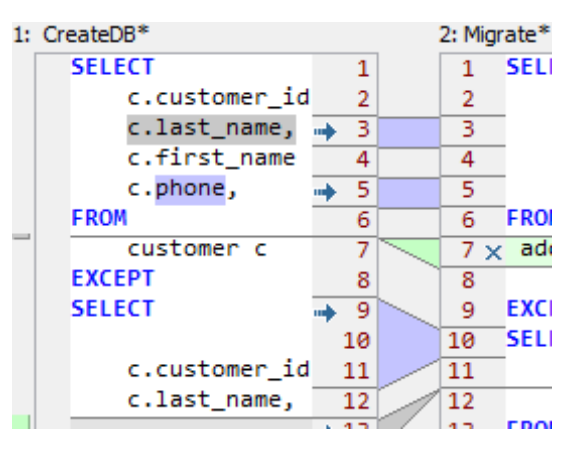

Die beiden Vergleichselemente werden Seite an Seite in einem **Compare Dialog** dargestellt, mit deutlicher Darstellung der Abweichungen, wie hinzugefügte, gelöschte oder veränderte Bestandteile. Durch Klicken auf Buttons in der Toolbar oder Markierungen am Rand kann leicht durch das Vergleichsergebnis navigiert werden. Wenn das rechte Fenster editierbar ist, können die Vergleichsergebnisse einander angepasst werden, entweder einzeln oder alle auf ein Mal.

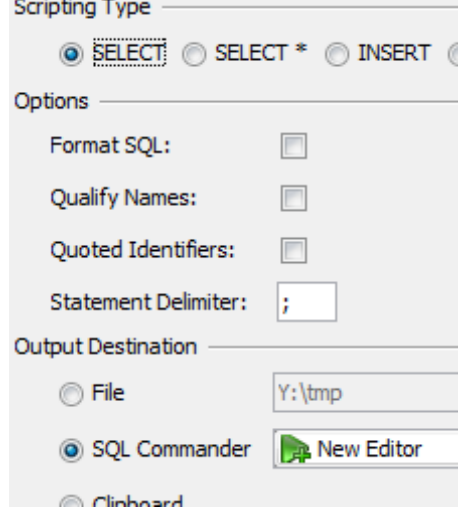

 $2$  Raster = (engl.) grid

# **Verbindungen von Reiter zur Datenbank-Connection einfacher erkennbar**

Wenn man mit mehreren Datenbank-Verbindungen arbeitet, kann es knifflig sein, den Überblick über den Inhalt von Reitern zu behalten. Um hier abzuhelfen, wurde die Möglichkeit geschaffen, jeder Datenbank-Connection eine Farbe zuzuordnen. Diese Farbe wird als Hintergrund der verschiedenen Reiter gewählt, für SQL Commander- und Objektanzeige-Reiter, für Monitore und Ergebnislisten.

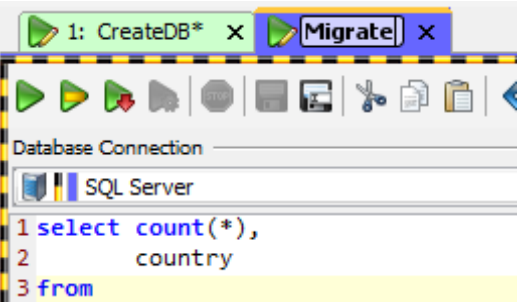

Genauso wurde die Darstellung der Fensterränder generell überarbeitet. In früheren Versionen bekamen Datenbank-Connection von Produktions- und Test-Umgebungen spezielle Farbränder. Nun können beliebige Farbmarkierungen für beliebige Umgebungen gewählt werden. Über kleine Image Files können sogar individuelle Fensterranddarstellungen erzeugt werden.

# **Risiko des Verlusts von Änderungen minimieren**

Nichts ist schlimmer als der Verlust stundenlanger Arbeit, z.B. durch das versehentlich Schließen eines Reiters oder durch den Crash des Systems oder der Anwendung. In DbVisualizer 9.0 wurde viel dafür getan, dass dies nicht geschieht.

#### **Auto-save automatische Sicherung**

Vornweg: Alle SQL Commander Editoren werden nun automatisch gesichert. Wenn das System oder DbVisualizer zusammenbrechen sollte, wird der Editor-Inhalt wiederhergestellt, sobald DbVisualizer neu gestartet wird.

#### **Verbesserte Speicherverwaltung**

Das Speicher-Management wurde verbessert. Wenn die Speichernutzung so weit ansteigt, dass die Benutzeroberfläche einzufrieren droht, werden alle speicherverbrauchenden Prozesse angehalten und ein Dialog gestartet, in dem Reiter zum Schließen angeboten werden. Damit wird Speicher kontrolliert freigegeben.

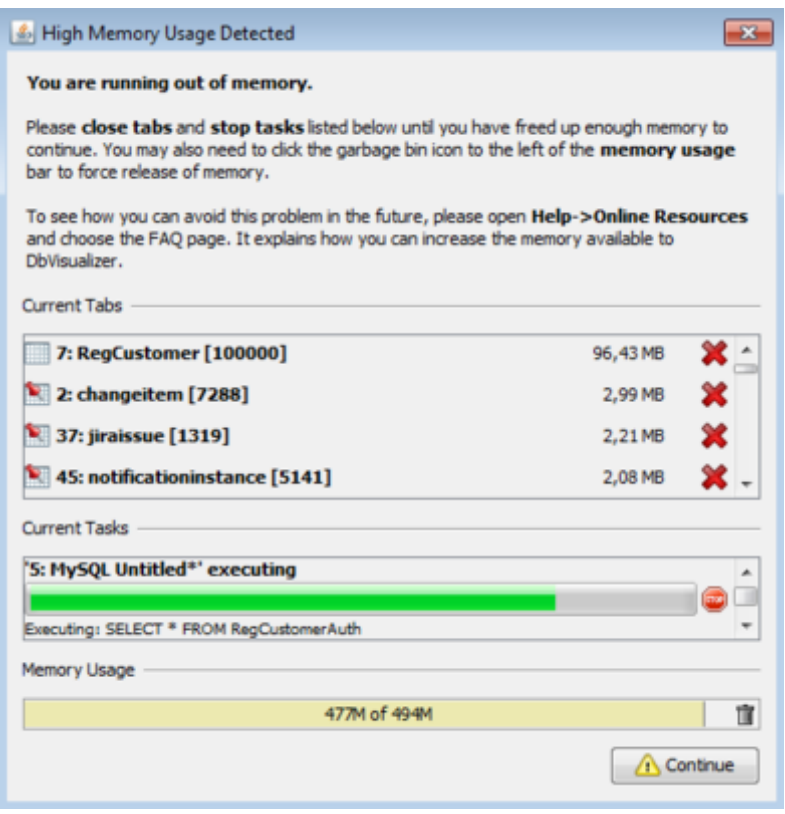

#### **Bessere Zustandskontrolle**

Das Risiko, versehentlich einen Reiter zu schließen, wurde minimiert. Reiter, deren Inhalt verändert wurde, oder die eine Datenbank-Operation ausführen, warnen nun bevor man versucht sie zu schließen. Diese und andere Zustande werden grafisch

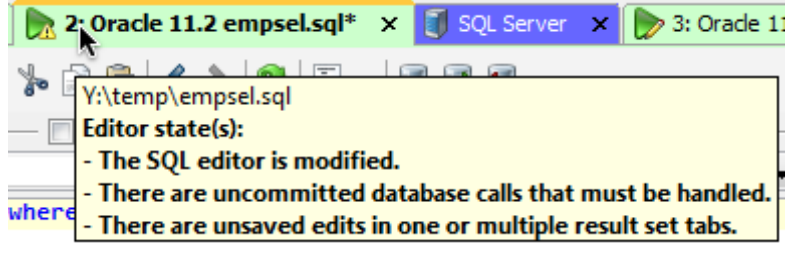

innerhalb des Reiters visualisiert, so dass sofort erkannt werden kann, ob es ungesicherte Änderungen oder nicht bestätigte Transaktionen gibt, oder ob der Reiter aktiv ist oder ge-pinned ist. Sollte man unsicher über den jeweils vermittelten Status sein, einfach mit der Maus über den Reiter navigieren - es öffnet sich ein Pop-up-Fenster mit Detailinformationen.

# **Weniger Probleme mit langsamen oder verlorenen Verbindungen**

In einer Netzwerkbasierten Anwendung ist es überaus wichtig, das zeitaufwendige Arbeiten nicht zur Blockade der gesamten Benutzeroberfläche führen. Dazu wurden alle Operationen analysiert und es wurde nun sichergestellt, dass sie im Hintergrund laufen oder gepufferte Daten verwenden, statt sie erneut von der Datenbank zu be-

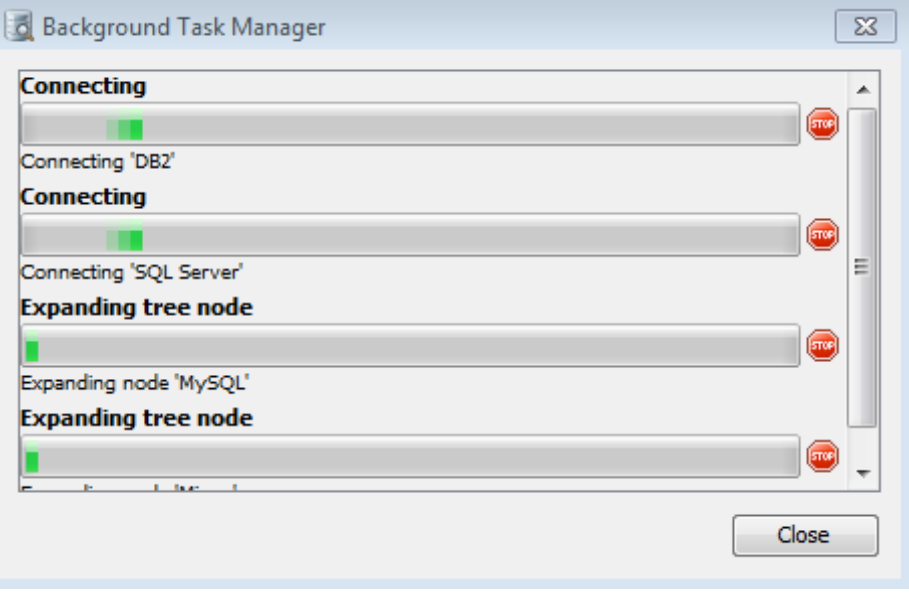

schaffen. Ein neuer Task Manager zeigt alle Hintergrundaufgaben an und erlaubt Aufgaben zu stoppen die aufgrund einer verlorengegangenen Verbindung steckengeblieben sind.

### **Datenbanken und Treiber**

Es werden mit der Anwendung nun auch Oracle JDBC Driver mit ausgeliefert, um den Einstieg in der Arbeit mit dieser populären Datenbank zu vereinfachen. Außerdem wurden die JDBC Treiber für DB2 LUW, JavaDB/Derby, MySQL, Mimer SQL, PostgreSQL, Sybase ASE, Microsoft SQL Server, SQLite, und H2 aufgefrischt.

### **Neues Look and Feel**

Das Erscheinungsbild einer Anwendung ist natürlich wichtig. Deswegen wurden einige neue Oberflächen-Layouts des **Synthetica Cross-Platform Look and Feel** übernommen. Es handelt sich um ein frisches Look and Feel mit abgerundeten Ecken und schattenunterlegten Pop-Up-Menüs. Es wird mit seinem eigenen Dateimanager ausgeliefert und bietet sortierbare Ergebnislisten für alle Betriebssysteme.

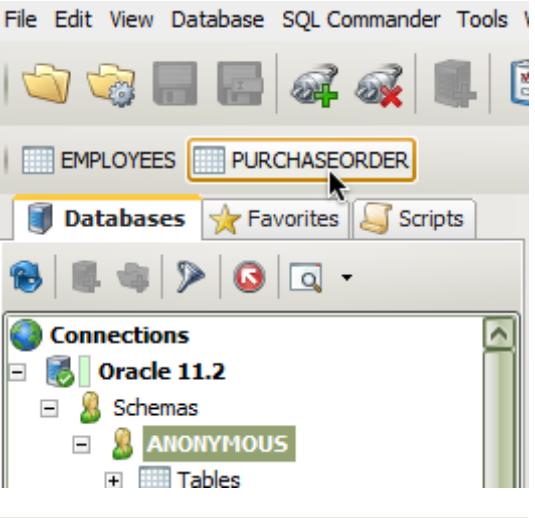

### **... und außerdem**

Der standardmäßige Namensgebung für Reiter des SQL Commander, der Objekt-Anzeige und Ergebnislisten ist über das Menü Tool Properties frei konfigurierbar.

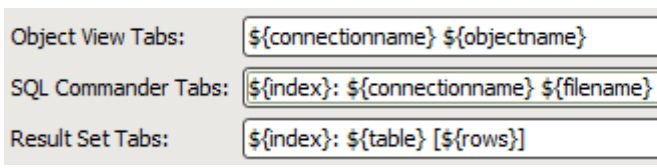

- · Visual Explain Plan wird nun auch für PostgreSQL 7 und folgende Versionen unterstützt.
- Wird ein Datenbank-Filter gesetzt, wird nun auf jeder Filterebene der Grad der Filterung leicht erkennbar dargestellt.

Tables (83 of 92 filtered)

 $\overline{\mathbf{v}}$ 

 $\blacktriangledown$ 

 $\overline{\mathbf{v}}$ 

- E **E changegroup**
- E **Em** changeitem
- E columnlayout
- E columnlayoutitem **County**

**Maintenance Renewals und Software-Lizenzen für DBVisualizer 9.1 können ab sofort bestellt werden bei:**

# **DBSC Ruban GmbH Otto-Lilienthal-Str. 36**

**71034 Böblingen**

**Telefon +49 7031 714-5070 Telefax +49 7031 714-5099**

**Web Site: www.dbsc.de E-Mail: info@dbsc.de**